#### Introduction

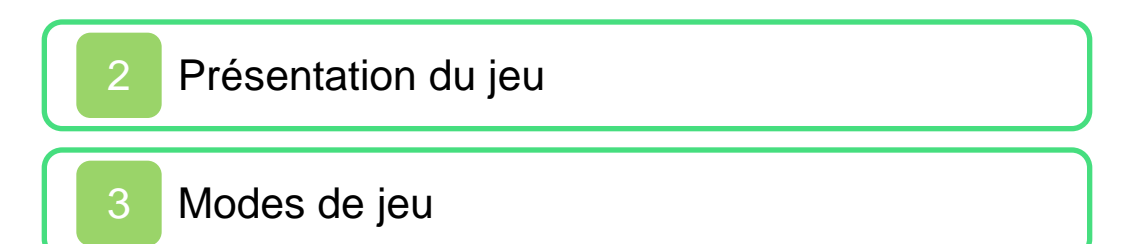

#### Commencer à jouer

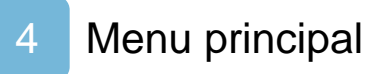

5 [Sauvegarder des données](#page-12-0)

#### **Commandes**

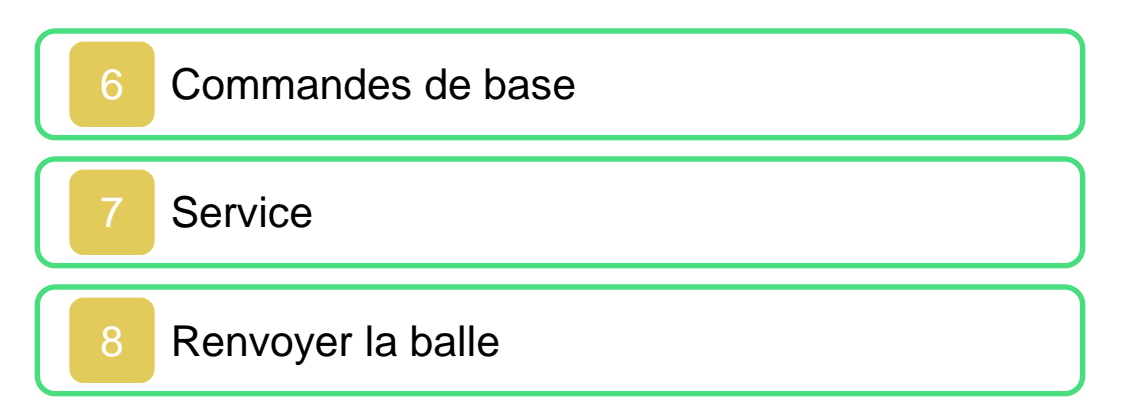

## Types de frappe

9 [Les frappes](#page-22-0)

Un joueur

#### Multijoueur local

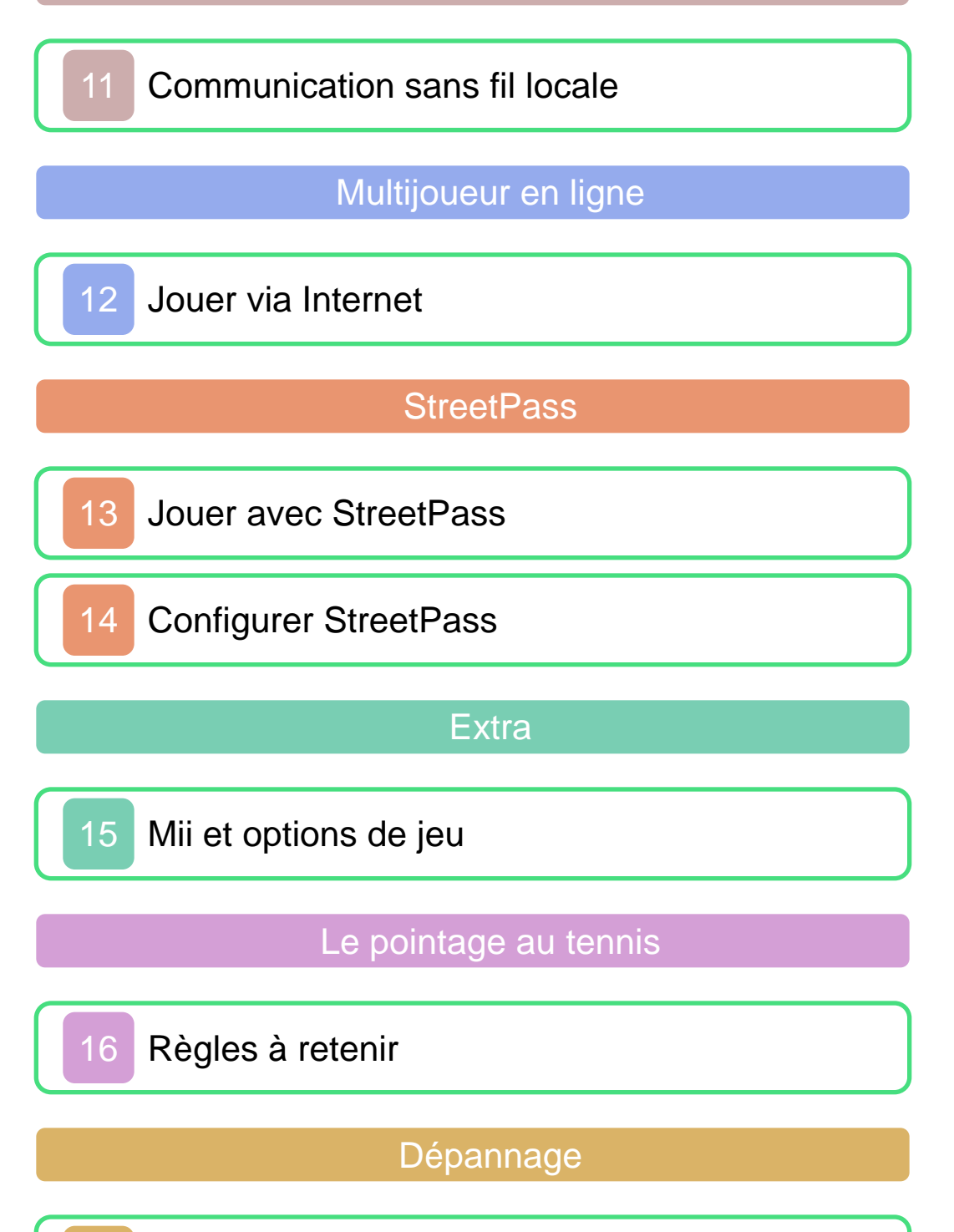

# <span id="page-2-0"></span>Informations importantes

Merci d'avoir choisi Mario Tennis™ Open, conçu pour la console Nintendo 3DS™.

Veuillez lire attentivement ce mode d'emploi avant de démarrer le logiciel. Veuillez également lire le mode d'emploi Nintendo 3DS pour plus de détails. Vous y trouverez des trucs et astuces qui vous permettront de profiter de votre console au maximum.

Informations sur la santé et la sécurité

# **AIMPORTANT**

Avant d'utiliser ce logiciel, veuillez lire attentivement tout le contenu vous donnant des informations sur la santé et la sécurité dans le menu HOME.

Pour accéder à cette application, touchez  $\|\cdot\|$  dans le menu HOME, puis touchez Démarrer et lisez attentivement le contenu de chaque section. Lorsque vous avez terminé, appuyez sur  $\left| \frac{\text{A}}{\text{B}} \right|$  pour retourner au menu HOME.

Nintendo 3DS, y compris la section sur les informations sur la santé et la sécurité, avant d'utiliser ce logiciel Nintendo 3DS™. Veuillez lire attentivement les instructions dans le mode d'emploi

**A ATTENTION - Utilisation du stylet** 

Lorsque vous utilisez le stylet, veillez à ne pas le serrer trop fort et touchez légèrement l'écran tactile afin d'éviter toute fatigue ou sensation d'inconfort. Ne crispez pas vos doigts, vos poignets ou vos bras. Il n'est pas nécessaire d'appuyer fortement sur l'écran avec le stylet. Il est préférable de tracer délicatement de longs traits.

#### Précautions à prendre lors du partage d'informations

Ce logiciel vous permet de partager des Mii™ et des salutations via différentes méthodes de communication (StreetPass™, communication sans fil locale et Nintendo Network™). Veuillez noter ce qui suit lors de l'utilisation de ce logiciel :

• Lorsque vous communiquez avec d'autres utilisateurs, vos informations, telles que votre

identifier. nom, peuvent être vues par d'autres personnes. Soyez prudent et n'utilisez pas d'informations personnelles qui pourraient permettre de vous

● N'utilisez pas le nom ou l'image d'une autre personne sans son autorisation.

Ce logiciel vous permet de partager des renseignements, tels que votre Mii et son nom, avec d'autres utilisateurs via la communication sans fil locale et les services en ligne. Veuillez prendre les informations suivantes en considération lorsque vous partagez des renseignements personnels par le biais de ces fonctions. Protection de la vie privée

Afin de protéger votre vie privée, ne révélez aucune information personnelle lorsque vous communiquez avec d'autres joueurs, incluant votre nom de famille, votre numéro de téléphone, votre date de naissance, votre âge, le nom de votre école, votre adresse courriel et l'adresse de votre domicile.

informations et/ou des messages offensants avec eux. Nous vous recommandons donc de ne pas donner votre code ami à une personne que vous ne connaissez pas. Le système des codes ami a été conçu pour permettre aux joueurs qui se connaissent de jouer ensemble à distance en toute sécurité. Si vous rendez public votre code ami en l'écrivant sur un forum Internet ou si vous le donnez à des inconnus, vous risquez de partager des

Lorsque vo us téléchargez ou utilisez ce logiciel (y compris tout contenu numérique et toute documentation que vous téléchargez en utilisant ce logiciel) et que vous payez les frais applicables, on vous accorde une licence personnelle, limitée, non exclusive et révocable vous donnant le droit d' utiliser ce logiciel sur votre console Nintendo 3DS. Vous êtes soumis au contrat d'utilisation des services Nintendo 3DS, qui comprend la politique de confidentialité et le code de conduite de la console Nintendo 3 DS.

## Classification du logiciel

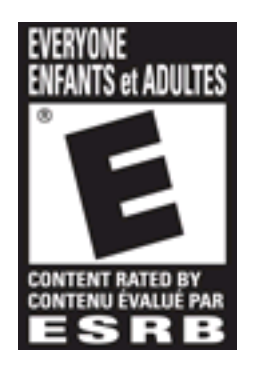

Pour plus de détails, veuillez visiter www.esrb.org.

© 2012 Nintendo/CAMELOT

Trademarks are property of their respective owners. Nintendo 3DS is a trademark of Nintendo. All rights reserved.

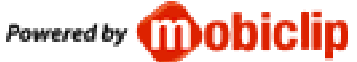

"QR Code reader" includes software deliverables of Information System Products Co., Ltd. and Institute of Super Compression Technologies, Inc. QR Code is a registered trademark of DENSO WAVE INCORPORATED in JAPAN and other countries.

CTR-P-AGAE-USZ

#### <span id="page-7-0"></span>2 Présentation du jeu

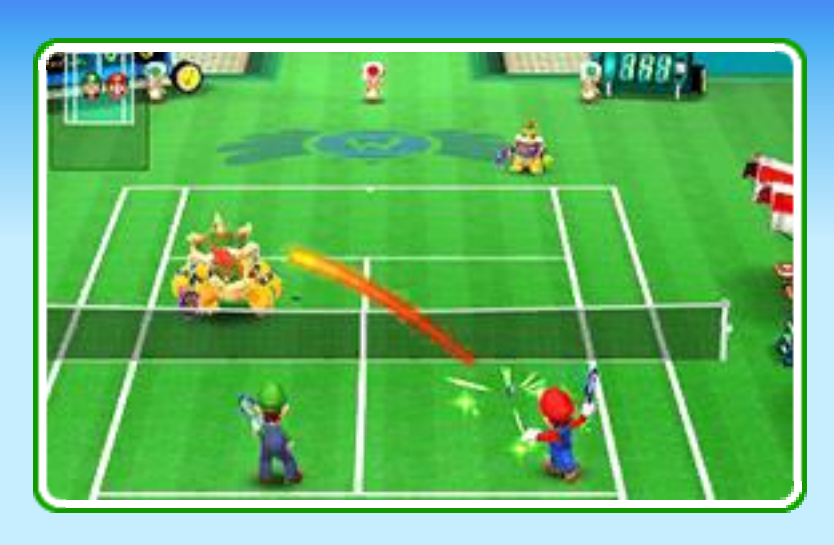

Mario Tennis Open est un jeu de tennis dans lequel vous pouvez incarner vos personnages préférés de l' univers Mario. Vous pouvez participer à des tournois et jouer avec vos amis, des joueurs de votre région ainsi qu'avec des Mii rencontrés via StreetPass grâce à la communication sans fil. Mettez vos réflexes à l' épreuve dans des jeux spéciaux dérivés du tennis!

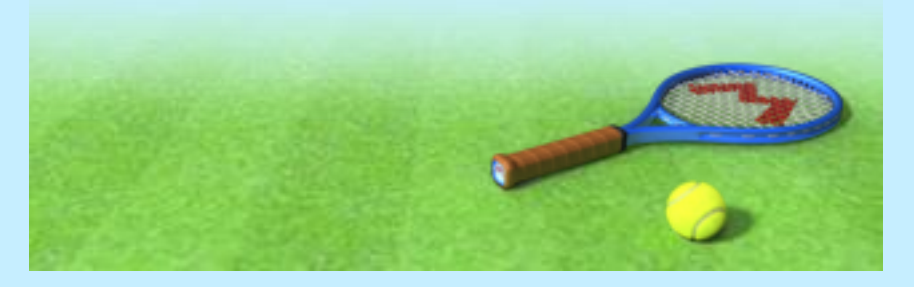

#### <span id="page-8-0"></span>3 Modes de jeu

Plusieurs modes de jeu sont disponibles. Ceux compatibles avec la communication sans fil sont indiqués grâce aux symboles définis ci-dessous :

- Mode multijoueur local  $\mathbb{Q}$  (p.11)
- Mode téléchargement  $\mathbf{u}$ ) $\mathbf{H}$  (p.11)
- · Multijoueur en ligne ® (p.12)
- StreetPass (1) (p.13-14)

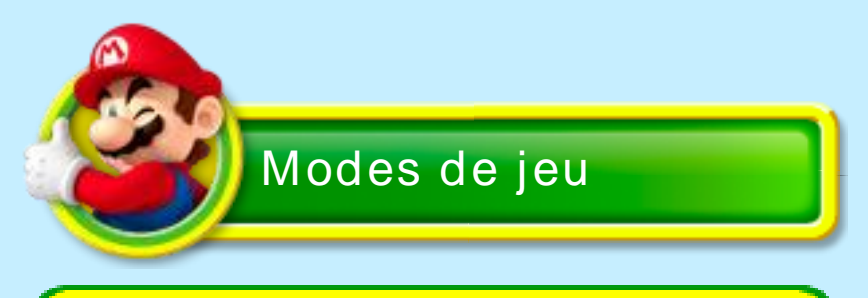

# Tournoi

Triomphez de vos adversaires pour remporter les coupes!

# Exhibition **图 咖**

Choisissez vos personnages, un terrain et le nombre de jeux et de sets pour jouer un match à votre goût!

Jeux spéciaux

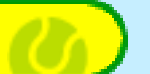

Quatre jeux spéciaux sont disponibles :

- · Défi anneaux (() ) a ()
- · Super Mario Tennis 图 》
- ・Échanges galactiques
- ・Défi Piranha encre

## Types de matchs

Les matchs se jouent en simple (un joueur contre un joueur) ou en do uble (deux joueurs contre deux joueurs).

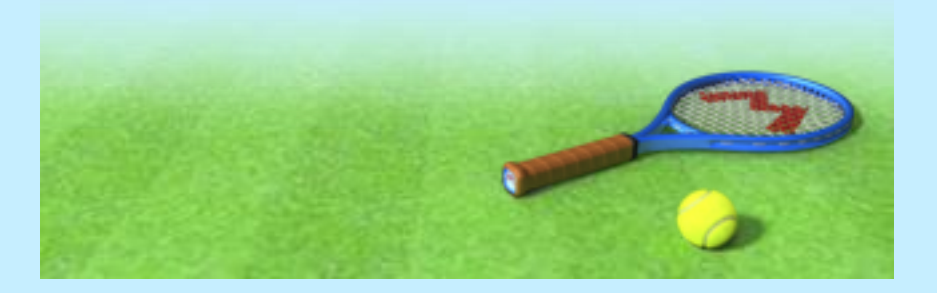

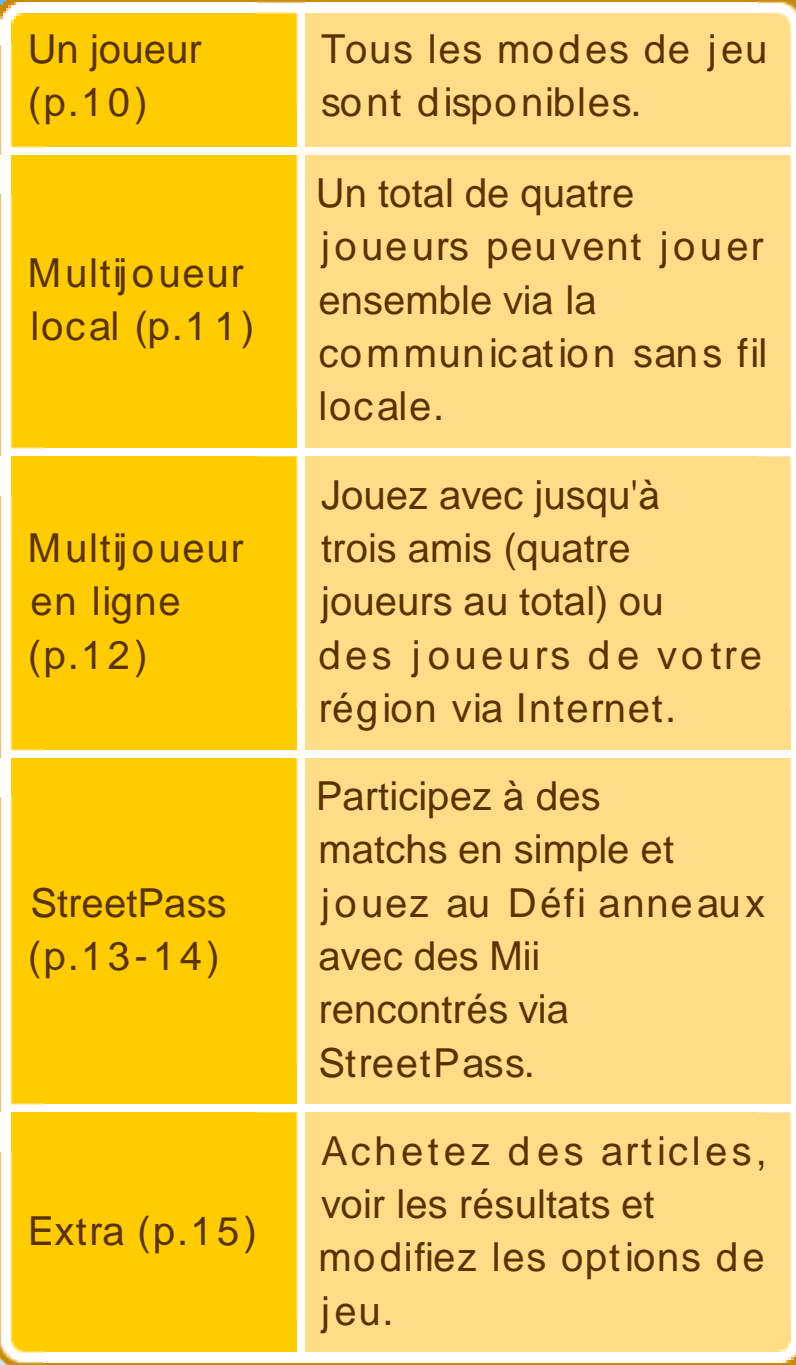

<span id="page-10-0"></span>

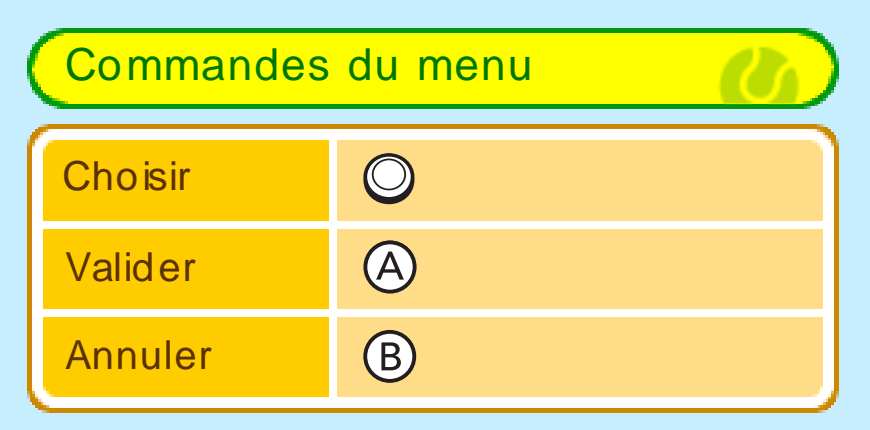

No te : Vous pouvez ég alement réaliser ces opérations en touchant l' écran tactile.

# Mode veille

Fermez la console Nintendo 3DS pendant une partie pour activer le mode veille et économiser de l'énergie. Ouvrez la console pour reprendre la partie.

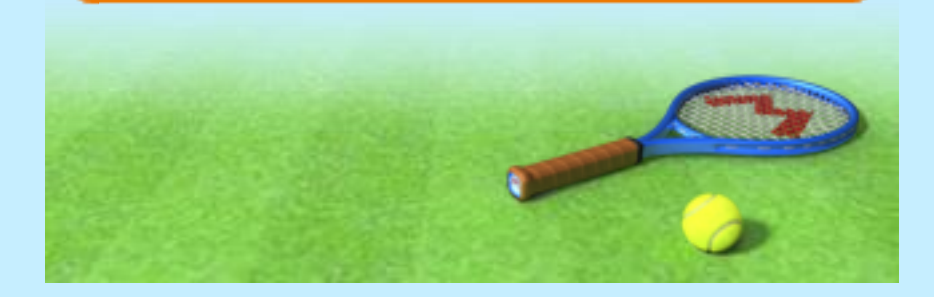

#### <span id="page-12-0"></span>5 Sauvegarder des données

Les informations relatives à votre partie, telles que les résultats des matchs, sont sauveg ardées automatiquement à la fin de chaque match ainsi qu'à divers moments du jeu.

Trois fichiers de sauvegarde sont disponibles. Le rang et les points obtenus en matchs aléatoires (p.12) sont comptabilisés indépendamment pour chacun de ces fichiers.

Note : Votre progression dans les tournois est automatiquement sauvegardée après chaque match remporté. Vous pouvez sauvegarder votre progression en cours de match depuis le menu de pause (p.6 ) en sélectio nnant l' icô ne Sauvegard er, puis en to uc hant Oui. Vo us reprendrez alo rs vo tre match depuis le dernier jeu joué.

## Effacer les données de sauvegarde

Choisissez un fichier puis touchez Effacer pour effacer les données de sauvegarde qui y sont associées.

Faites attention! Les données effacées ne peuvent pas être récupérées.

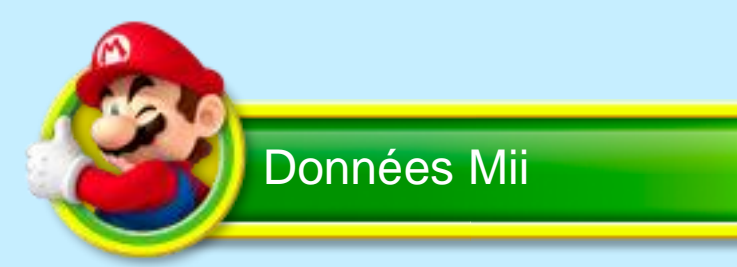

Le Mii affiché sur le fichier de sauvegarde fait partie des personnages jouables et est utilisé par StreetPass (p.1 3-14). Vous pouvez changer de Mii dans le menu Extra (p.15).

Note : Pour créer un Mii, utilisez l' éditeur Mii accessible depuis le menu HOME.

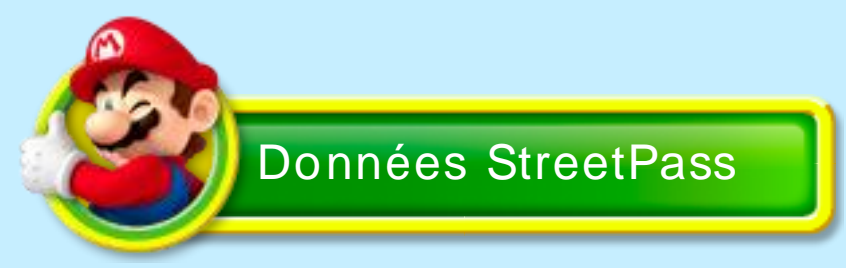

Les données reçues via StreetPass sont sauvegardées sur la carte de jeu.

Certaines actions peuvent entraîner une perte de données définitive, par exemple éteindre et rallumer la console de façon répétée, ou retirer la carte de jeu ou la carte SD pendant une opération de sauvegarde. Une mauvaise connexion causée par de la saleté ou de la poussière dans les ports de la console peut également entraîner une perte de données définitive.

#### <span id="page-14-0"></span>Se déplacer

Utilisez © pour déplacer votre personnage.

## Frapper la balle

U til isez les bo uto ns de la console, ou les zones de couleur du panneau de commande affiché sur l'écran tactile, pour que votre personnage arme sa frappe et renvo ie la balle  $(p.8-9)$ . Panneau de

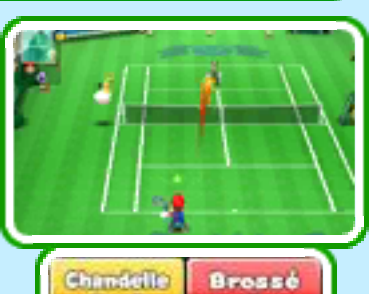

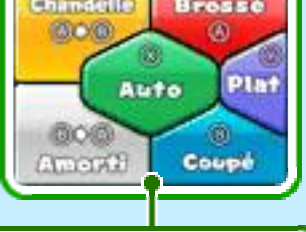

commande

Au départ, trois zones sont affichées sur l'écran tactile. Appuyez sur R pour

changer de panneau

@0@ **Chandelle** Ø. Auto @0@ Amorti

de commande et passer à la version inversée des trois zones, puis appuyez de no uveau po ur passer à six zones (s' affiche dans cet ordre).

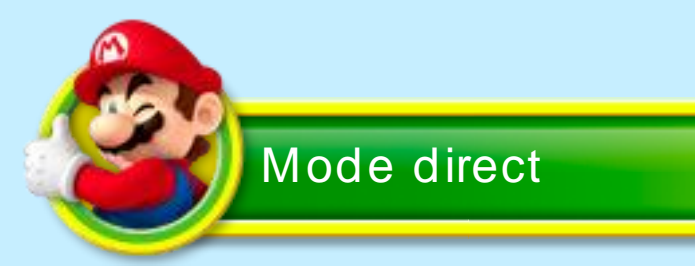

Mettez la console Nintendo 3DS en po sition verticale pour placer la caméra derrière votre personnage et profiter d'une vue immersive.

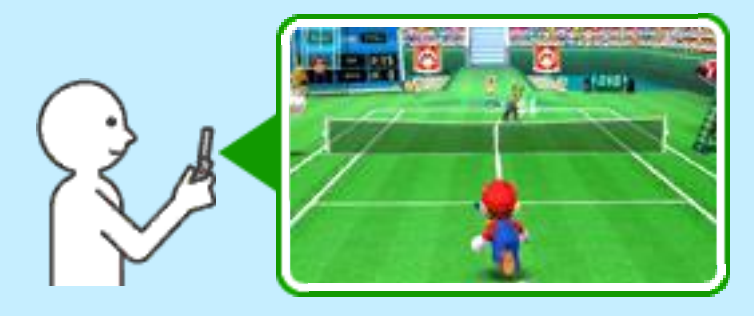

Votre personnage se déplace auto matiquement vers la balle. Ce mode est conseillé aux joueurs débutants.

Note : Vous pouvez également utiliser pour déplacer votre personnage.

#### Viser

En mode direct, votre personnage envoie la balle dans la direction à laquelle vous faites face. Déplacez votre Nintendo 3DS vers la gauche ou la droite pour viser.

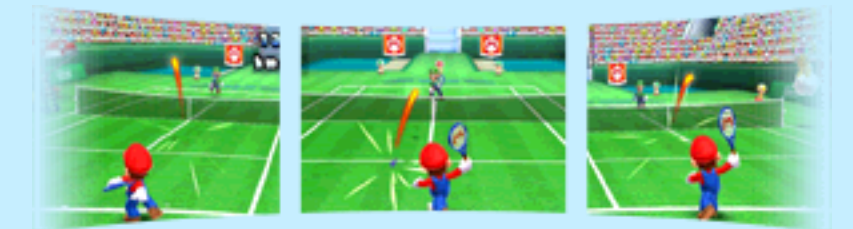

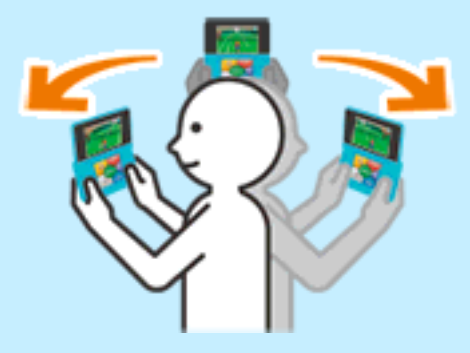

Note : Le mode direct n'est pas compatible avec l'affichage 3D de la console.

Lorsque vous jouez à ce jeu, il se pourrait que vous ayez à vous déplacer en tenant la console Nintendo 3DS. Avant de commencer à j ouer, assurezvous d' avoir assez d' espace autour de vous et tenez la console fermement à deux mains en jouant. Ne déplacez pas la console avec trop de vigueur car cela pourrait causer des blessures ou endommager le produit ou des objets à proximité.

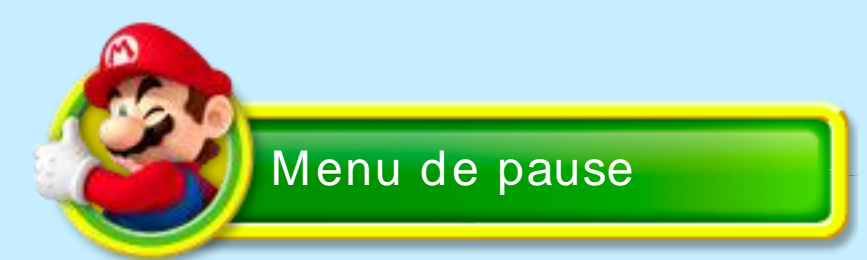

Avant de servir, appuyez sur **START** pour ouvrir le menu de pause et consulter diverses informations telles que les règles, les commandes, ou pour sauvegarder la partie.

**Service** 

# Comment servir

- $\bigcup$  Utilisez  $\bigcirc$  pour déplacer votre personnage le long de la ligne de service.
- Touchez une zone du panneau de commande pour lancer la balle.
- $\sum$  Touchez à nouveau l'une des zones pour frapper.

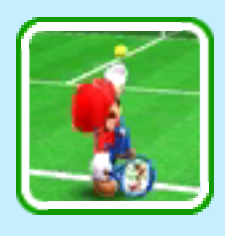

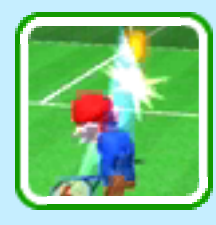

Note : Pour que votre personnage effectue le service automatiquement, touchez Auto une fois (p.9).

To uchez une zone du panneau de commande lo rsque la balle est à sa position la plus élevée pour effectuer un service puissant. « PARFAIT! » s' affiche si votre service est optimal.

<span id="page-17-0"></span>

# Traj ectoire

diag onale vers le carré de service opposé (■ ). Par exemple, lorsque vo us êtes à la positio n **1**, vous servez en direction du carré de service **0** Le service s'effectue en

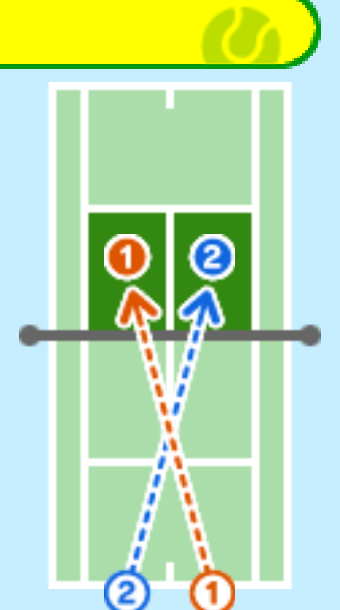

Si la balle n'atteint pas le carré de service opposé, le service est annoncé « faute ». Si vous ratez votre service deux fois d'affilée, vous commettez une double faute et le point revient à l' adversaire. Note : Si la balle touche le filet avant d'atteindre le carré de service opposé, la balle est annoncée « let » et le service est rejoué.

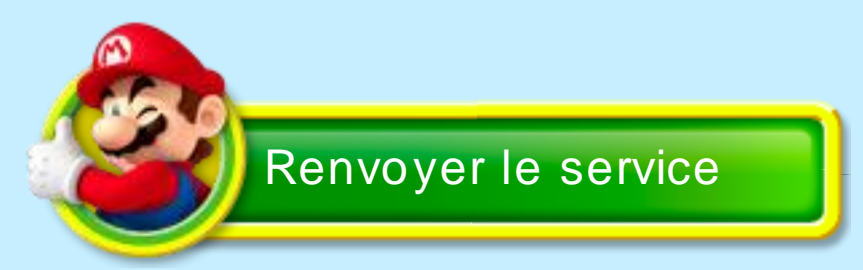

Vous devez renvoyer le service après que la balle a touché le sol dans votre carré de service. Si vous renvoyez la balle avant qu'elle ne touche le sol, la balle est annoncée « faute » et le point revient à l' adversaire.

# **Provocation**

Appuyez sur  $\Theta$  pend ant que votre adversaire prépare son coup pour le provoquer. Si vous réalisez votre

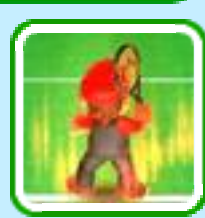

pro vo catio n en entier, votre personnage scintille en rouge et sa pro chaine frappe est alors un peu plus puissante.

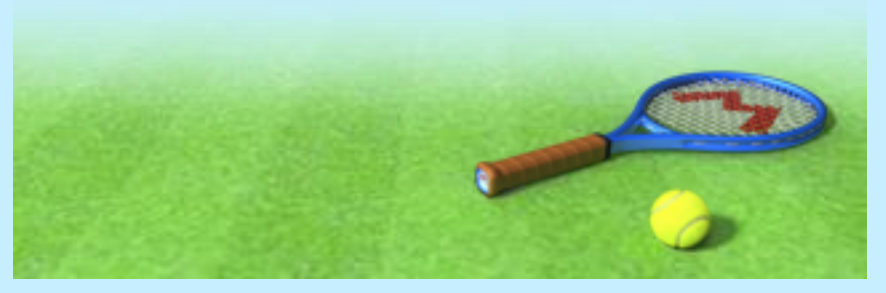

8 Renvoyer la balle

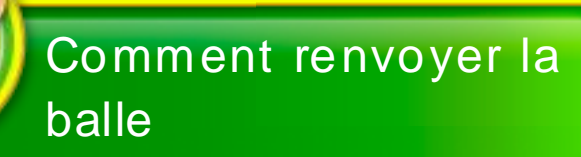

**F** Essayez d'anticiper l'endroit où la balle va vous être renvoyée, et déplacez-y votre personnage avec  $\mathbb{O}$ .

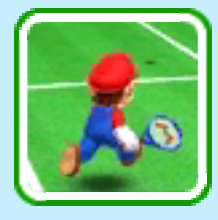

- 
- Touchez une zone sur le panneau de commande pour armer votre frappe.

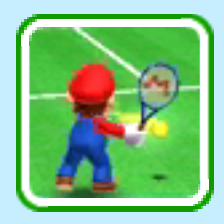

**X** Votre personnage frappe automatiquement la balle lorsqu'elle arrive à sa hauteur. Utilisez **O** pour changer la traj ecto ire d e la balle.

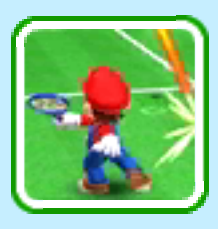

# Mode direct

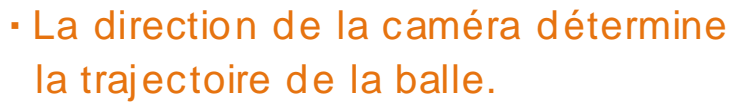

・Votre personnage se déplacera automatiquement vers la balle, mais vous pouvez aussi utiliser  $\bigcirc$  pour le diriger vous-même.

<span id="page-20-0"></span>

## **Limites du terrain**

la balle hors d es limites du terrain, elle est annoncée « faute » et le Si vous renvoyez

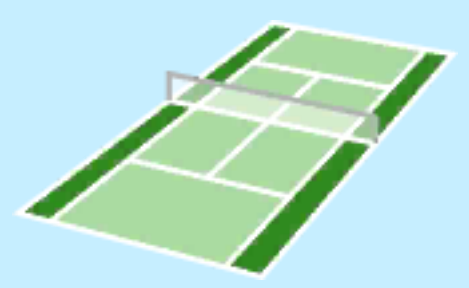

point revient à l' adversaire. Les limites du terrain changent selon que vous jouez en simple ou en do uble. Les zones ■ sont uniquement utilisées en double. En simple, elles sont considérées en dehors du terrain. Si la balle touche la ligne limitant le terrain, même partiellement, elle est considérée comme bonne (et non comme « faute »).

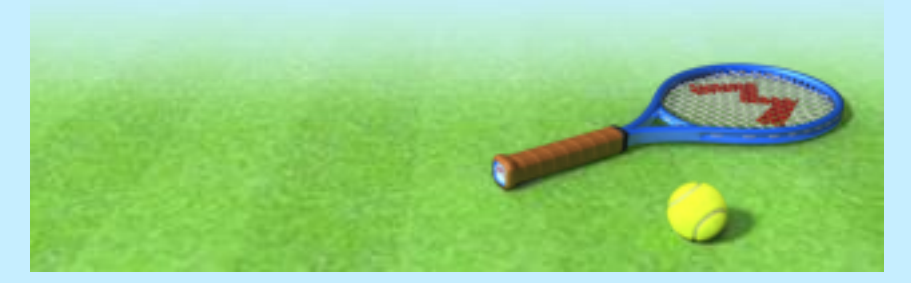

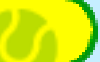

#### <span id="page-22-0"></span>9 Les frappes

Une couleur est associée à chaque type de frappe sur le panneau de commande. Cette couleur est également visible dans la traînée laissée par la balle après chaque frappe.

# Auto  $\otimes$

Note : Cette option sélectionne automatiquement la frappe chance la plus appropriée, mais sa puissance est alors un peu réduite. Votre personnage choisit auto matiquement le type de frappe approprié.

# Brossé A

Balle haute tournant sur elle-même de l'arrière vers l'avant. Elle est rapide et possède un fort rebond.

#### **Plat**  $(\forall)$

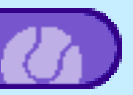

C' est le coup le plus rapide. Il ne donne pas d' effet à la balle.

Coupé<sup>(B)</sup>

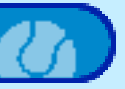

Balle basse to urnant sur elle-même de l'avant vers l'arrière. Elle est lente et possède un faible rebond.

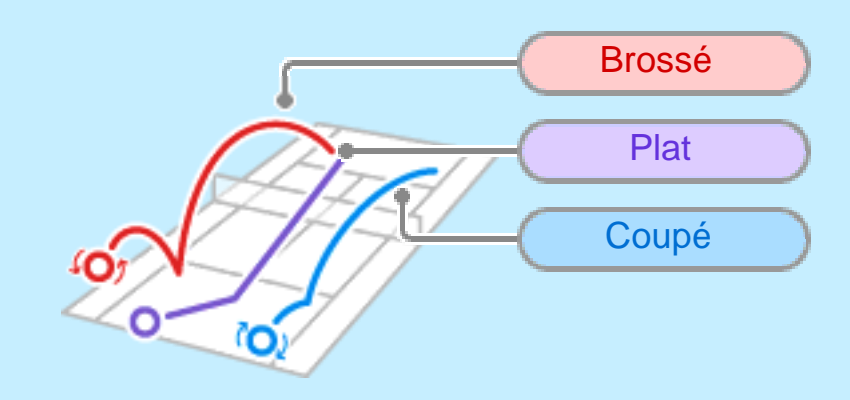

Chandelle  $\textcircled{A}\rightarrow\textcircled{B}$ 

Frappe visant à faire passer la balle audessus de l' adversaire.

Amorti ®→A

Permet d'envoyer la balle près du filet avec un très faible rebond.

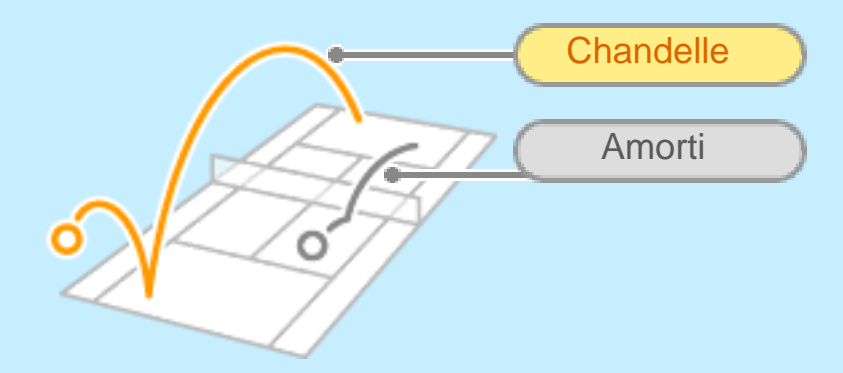

# Sauvetage R

Lorsque la balle est un peu trop éloignée de votre personnage, appuyez sur R pour qu'il bondisse et tente de la renvoyer.

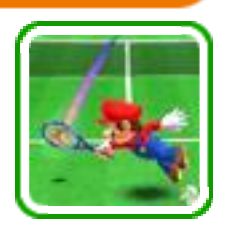

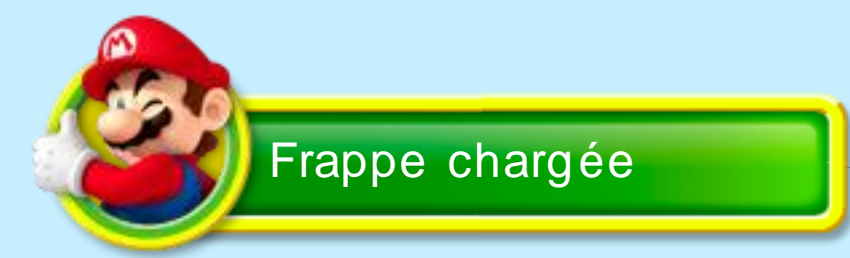

Mettez vo tre perso nnage en position avant que la balle ne soit à sa hauteur pour qu'il charge sa frappe et réalise un coup puissant.

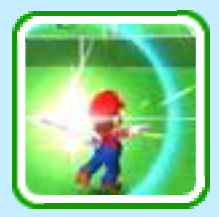

Note : Le déplacement de votre personnage est limité lorsqu' il charge sa frappe. Vous pouvez annuler une charge en appuyant sur  $\Box$ .

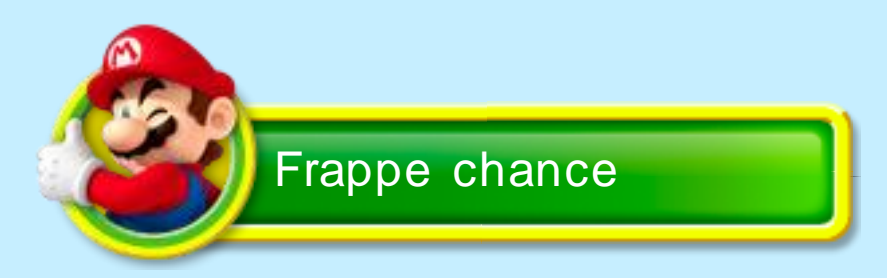

Pendant un match, des cercles colorés apparaissent sur le terrain. Placez- vous sur une de ces zones chance et effectuez la frappe

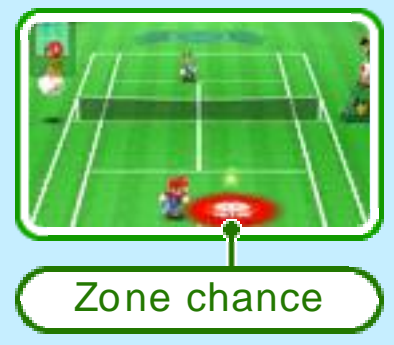

dont la couleur correspond à celle du cercle pour décupler l' efficacité de votre coup.

Appuyez sur  $\heartsuit$  dans une zone chance mauve pour effectuer un smash puissant.

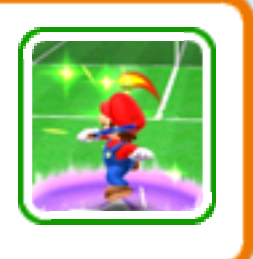

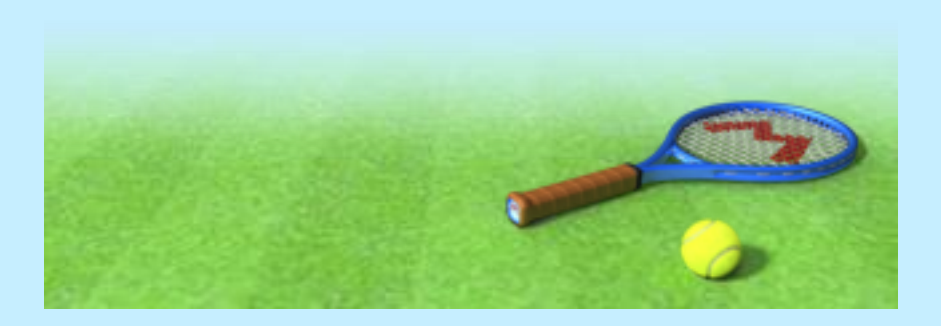

# <span id="page-26-0"></span>10 Jouer seul

Les modes Tournoi, Exhibition et Jeux spéciaux (quatre en tout) sont disponibles.

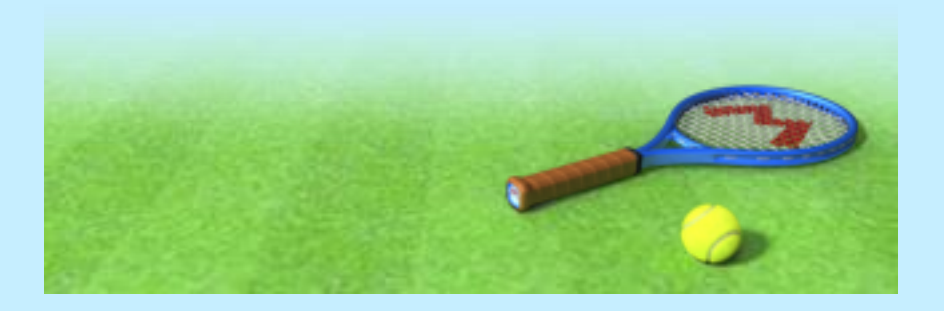

#### <span id="page-27-0"></span>**Communication sans fil locale**

Ce logiciel permet des parties en multijoueur via la communication sans fil locale. Vous pouvez jouer avec jusqu'à trois joueurs (quatre joueurs au total) aux modes Exhibition et Défi anneaux, et avec un joueur (deux joueurs au total) au mo de Super Mario Tennis. Au moins un exemplaire du logiciel est nécessaire.

# Jouer à plusieurs

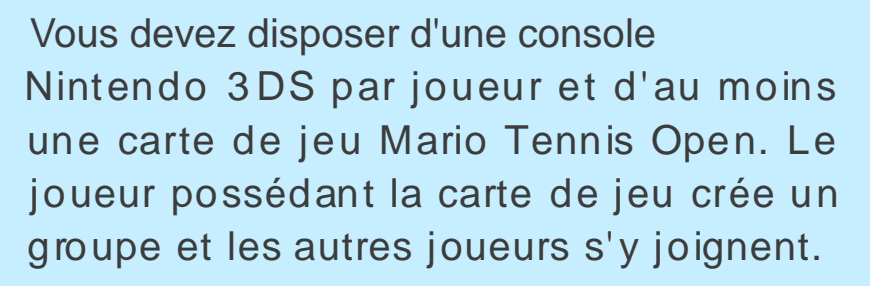

Équipement nécessaire :

- une console Nintendo 3DS par joueur;
- (mode multijoueur local) un exemplaire du logiciel par joueur;
- (mo de téléchargement) au mo ins un exemplaire du logiciel.

Note : Les joueurs ne possédant pas de carte de jeu peuvent se joindre à la partie via le mode téléchargement  $\mathbf{v}$ 

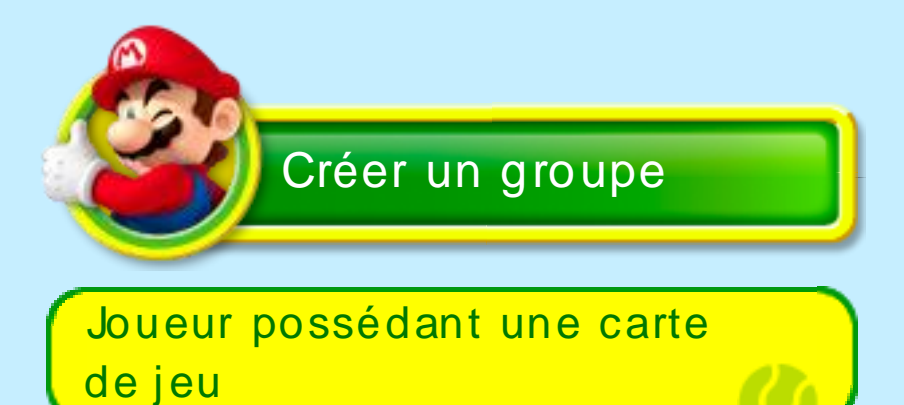

- **Connexion**
- Depuis le menu principal, c ho isissez Multijoueur local, puis Créer un groupe.
- **Lorsque les noms de** tous les joueurs sont affichés, touchez Suite.

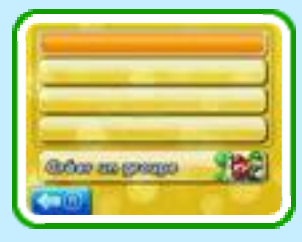

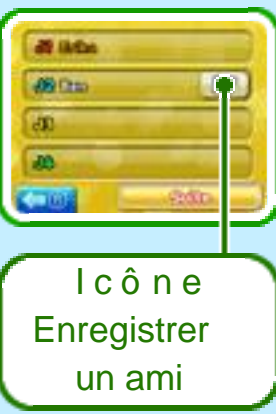

Note : Le joueur qui a créé le groupe choisit les règles et le type de jeu. Suivez les instructions à l'écran.

# Enregistrer un ami

Chaque joueur doit appuyer sur le bouton Enregistrer un ami pour devenir amis et pouvoir jouer ensemble via Internet (p.1 2 ). La liste d' amis est accessible depuis le menu HOME.

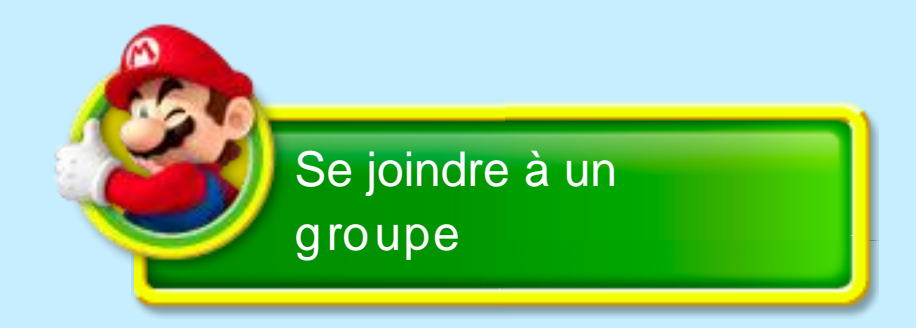

Joueurs possédant une carte de jeu (mode multijoueur local) 图

Chaque joueur doit disposer d'un exemplaire du logiciel.

- **Connexion**
- **5** Depuis le menu principal, c ho isissez Multijoueur local, puis sélectionnez le gro upe auquel vo us souhaitez vous joindre.

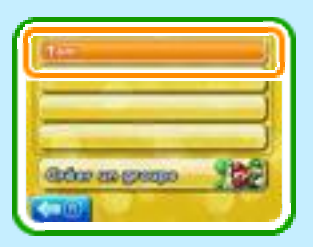

Suivez les instructions à l' écran.

# Joueurs ne possédant pas de carte de jeu (mode téléchargement) )

- **Connexion**
- Accédez au mode téléchargement depuis le menu HOME.
- Touchez le logo Nintendo 3DS, puis Mario Tennis Open.

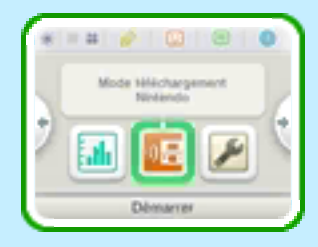

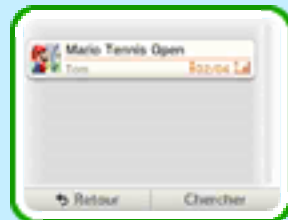

Note : Lorsqu' un jo ueur posséd ant une carte de jeu a créé un groupe, M ario Tennis Open apparaît dans la liste.

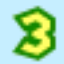

Note : Certains personnages et certains terrains ne sont pas disponibles lorsqu'un joueur joue sans carte de jeu. Attendez que la partie commence.

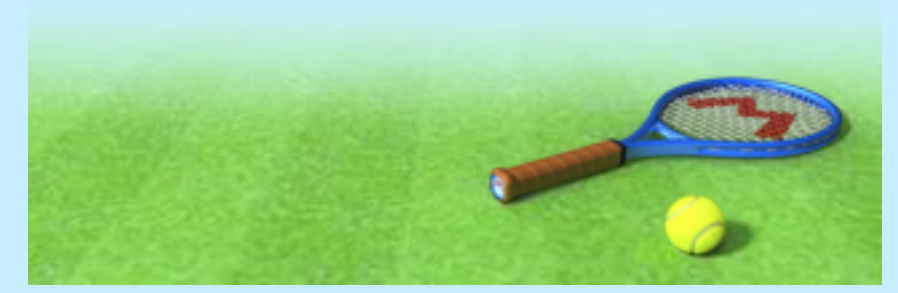

#### <span id="page-31-0"></span>12 Jouer via Internet

Ce logiciel est compatible avec le service Nintendo Network™.

Le logo Nintendo Network apparaît sur les emballages de logiciels qui exploitent le service Nintendo Network.

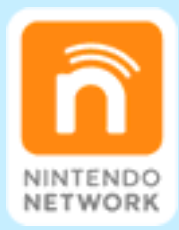

À propos de Nintendo Network

Note : Les possibilités varient selon le logiciel que vous utilisez. Nintendo Network est le nom du réseau de Nintendo qui permet aux utilisateurs de profiter de jeux et de contenu via Internet. Il donne accès à une grande variété de services qui, par exemple, permettent de jouer à des j eux avec des personnes du monde entier, de télécharger des logiciels et des contenus payants ou encore d'échanger des images et des messages. Les joueurs doivent avoir un accès à Internet sans fil à haute vitesse pour pouvoir jouer en ligne.

Note : Pour des informations concernant

la connexion de votre console à Internet, veuillez consulter le mode d'emploi Nintendo 3 DS.

Lors d'un match en ligne, la connexion est interrompue au bout de 30 secondes si un joueur n'envoie pas la balle dans le court opposé.

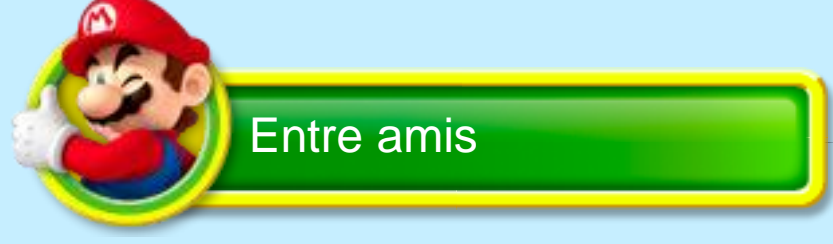

Jouez avec jusqu'à trois amis (quatre joueurs au total) de votre liste d'amis. Suivez les instructions à l'écran pour créer ou vous joindre à un groupe et commencer à jouer.

# Liste d'amis

Utilisez la liste d'amis  $\boxed{::}$ ) accessible depuis le menu HOME pour ajouter et gérer des amis.

Note : Pour plus d'informations sur la liste d'amis, consultez le mode d'emploi Nintendo 3DS.

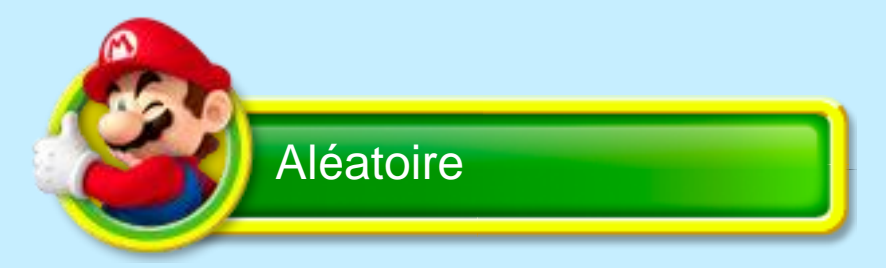

Affrontez les joueurs de votre région en simple. Consultez le classement pour comparer votre niveau à celui des autres. Suivez les instructions à l'écran pour commencer une partie.

#### **Niveau**

Le niveau des joueurs est exprimé en points. Chaque joueur commence avec

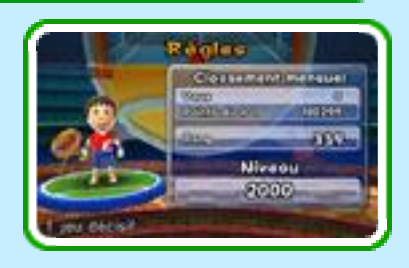

2 000 points. Ce nombre augmente en fonction des points marqués et diminue avec ceux perdus.

Note : Vous aurez comme adversaires des joueurs de niveau comparable au vôtre.

Note : Si la connexion est interrompue en cours de match, l'ajustement du niveau des joueurs est déterminé par leur pointage au moment de l'interruption.

Note : Vous pouvez empêcher les interactions en ligne via la fonction de contrôle parental. Pour plus de détails, consultez le mode d'emploi de la console.

<span id="page-34-0"></span>Compétition StreetPass (StreetPass™)

Ce log iciel d ispose d' une fo nction qui permet d' échanger des Mii via StreetPass (communication sans fil locale). Vous pouvez jouer des matchs de tennis avec les Mii rencontrés.

Si deux propriétaires de console Nintendo 3 DS qui ont activé StreetPass po ur Mario Tennis Open se croisent, ils échangent auto matiq uement c ertaines informations relatives aux joueurs et aux Mii. Ces informations peuvent être utilisées dans deux modes de jeu distincts.

Pour utiliser cette fonction, chaque joueur doit avoir activé StreetPass pour ce logiciel.

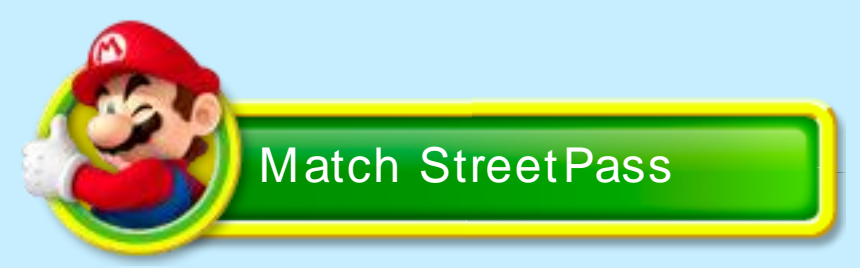

Affrontez les Mii rencontrés via StreetPass en simple. Vo us recevez des pièces en cas de victoire. Enchaînez les victo ires pour obtenir plus de pièces.

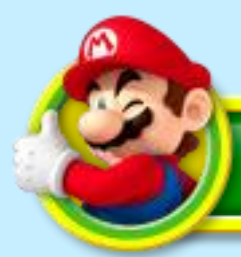

# Défi anneaux

Coopérez avec les Mii rencontrés via StreetPass pour relever le Défi anneaux et obtenez des pièces selon votre pointage. Lorsque vous renco ntrez à no uveau un même Mii, le j oueur reçoit le nombre de pièces que vous avez gagnées.

## Pièces

Les pièces vous permettent d' acheter des articles dans la boutique du menu Extra (p.15).

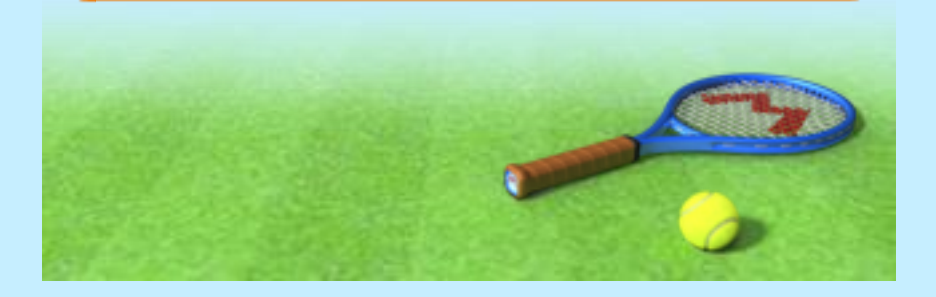

## <span id="page-36-0"></span>14 Configurer StreetPass

Avant d'activer StreetPass, vous devez accepter les termes du contrat d' utilisation des services Nintendo 3DS et politique de confidentialité. Note : Pour plus d'informations sur le contrat d'utilisation des services Nintendo 3DS et politique de confidentialité, co nsultez les paramètres de la console.

#### Activer StreetPass

N ote : Pour mod ifier à tout moment ce paramètre, sélectionnez StreetPass depuis le menu principal, puis Paramètre StreetPass. Vous pourrez ainsi désactiver ou activer StreetPass. Il vous est proposé d' activer StreetPass la première fois que vous démarrez le jeu. Suivez les instructions à l'écran pour activer StreetPass pour ce logiciel.

# Échang e d' info rmat io ns via **StreetPass**

L'icône s'affiche sur l'écran de choix du fichier lorsque vous avez effec tué une rencontre **StreetPass** 

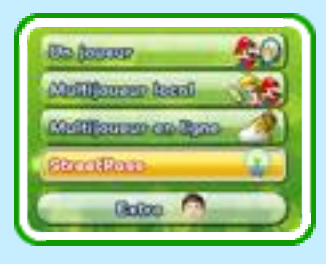

# Désactiver StreetPass

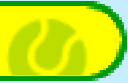

Pour désactiver StreetPass pour ce logiciel, sélectionnez<br>
Gestion des données , puis Gestion de StreetPass dans les paramètres de la console. Touchez l'icône du logiciel, puis sélectionnez Désactiver StreetPass.

Note : Vous pouvez désactiver StreetPass via la fonction de contrô le parental. Pour plus de détails, consultez le mode

d'emploi Nintendo 3DS.

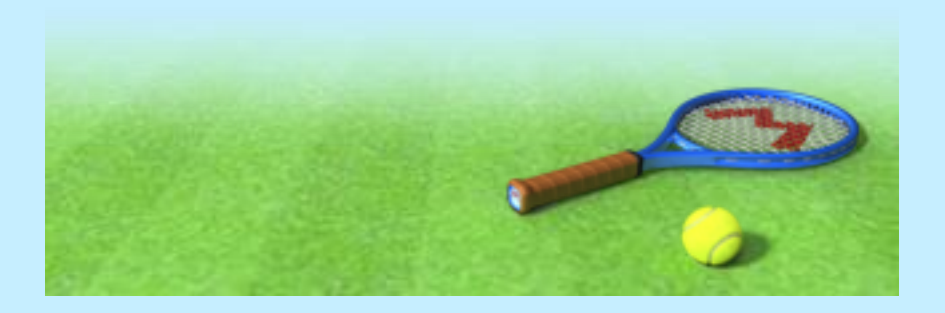

#### <span id="page-38-0"></span>15 Mii et options de jeu

Le menu Extra vous permet de modifier certains éléments du jeu et de voir les résultats.

## **Boutique**

Achetez des vêtements et des accessoires pour votre Mii avec les pièces obtenues en cours de jeu.

# **Vestiaire**

Changez l' équipement de votre Mii.

# **Salutation**

Entrez la salutation que vous souhaitez utiliser lors des rencontres StreetPass.

# Mii

Choisissez le Mii que vous voulez utiliser.

# **Résultats**

Consultez vos résultats, vos classements et l'historique des jeux en mode Multijoueur.

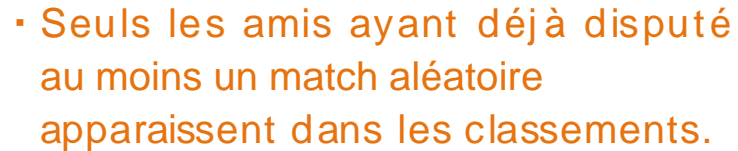

- · Les joueurs n'ayant pas pris part à un match aléatoire pendant plus de 3 0 jo urs n' apparaissent plus dans les classements.
- ・Le classement mensuel est établi selon les résultats obtenus par les joueurs lors des 30 derniers jours.

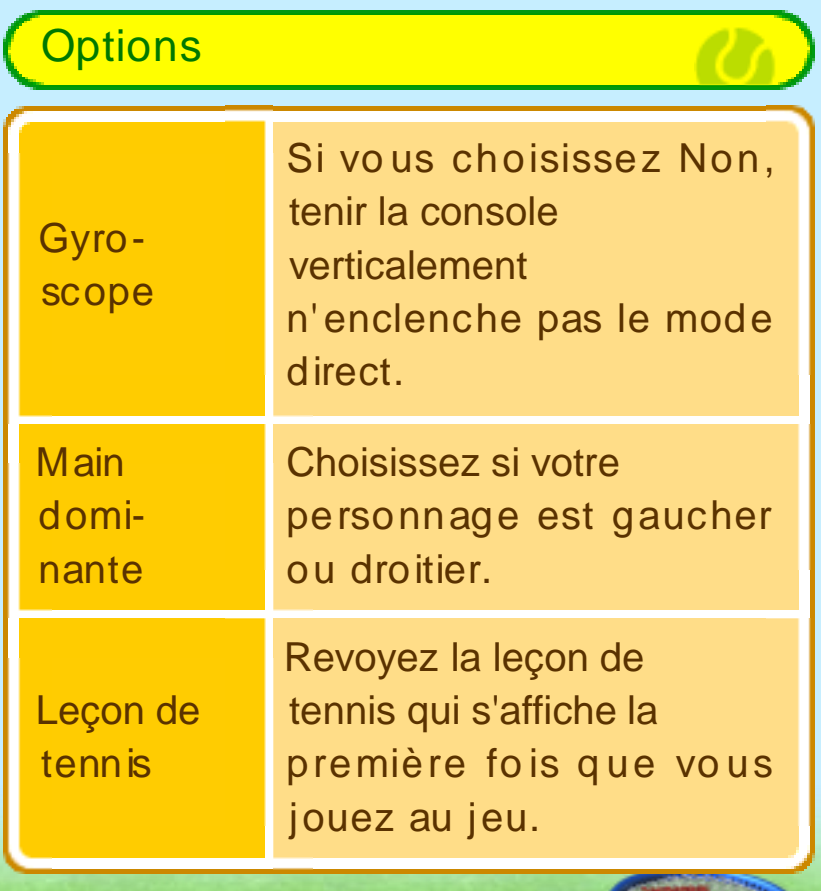

فللمستد

<span id="page-40-0"></span>Au tennis, le pointage se compte en points, en jeux et en sets.

#### Jeu et set

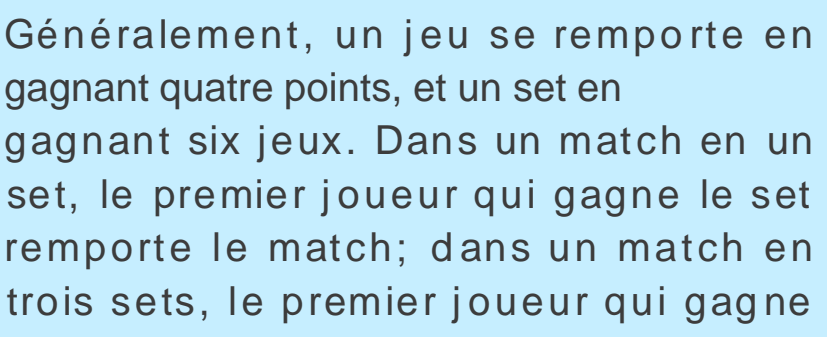

deux sets remporte le match, et ainsi de suite.

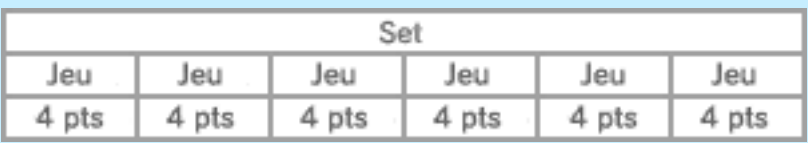

Note : Un set se remporte avec au moins deux jeux d' écart.

#### **Points**

Les points sont annoncés comme suit :

point : 0 po int : 15 2 po ints : 30 3 po ints : 40

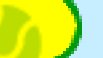

# En cas d' égalité

# Égalité et avantage

Lorsque les joueurs ont tous deux marqué tro is points (le pointage affiche 40 -4 0 ), on annonce une « égalité ». Le joueur qui marque le point suivant obtient l' « avantage » (Av.), et, si son adversaire remporte un échange à son tour, on annonce à nouveau une égalité. Le premier joueur qui marque deux points d'affilée après une égalité remporte le jeu.

# Jeu décisif

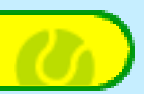

Lorsque les joueurs ont remporté le même nombre de jeux et n' arrivent pas à se départager en fin de set, ils participent à un jeu décisif.

Dans un match en un set, le jeu décisif commence lorsque les joueurs ont

remporté six jeux chacun. Le premier joueur qui marque sept points remporte le set, et donc le match.

Note : Si chaque joueur marque six points lors d'un jeu décisif (le résultat affiche 6 -6), cela équivaut à une égalité et celui qui parvient à obtenir deux points d'avance sur son adversaire l' emporte.

# <span id="page-42-0"></span>BESOIN D'AIDE POUR L'INSTALLATION, L'ENTRETIEN OU LA RÉPARATION?

Service à la clientèle SUPPORT.NINTENDO.COM

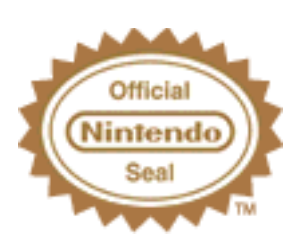

Ce sceau officiel est vo tre garantie que ce prod uit est agréé ou manufacturé par Nintendo. Recherchez-le toujours quand vous achetez des consoles de jeu vidéo, des jeux, des accessoires et d'autres produits apparentés.